## **Viewing Approval/Denial Letters**

When you are logged into eQsuite click on the "Letters" tab.

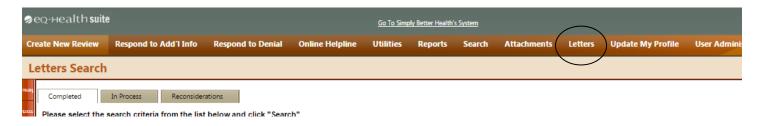

- > COMPLETED: Reviews that have an outcome
- > IN PROCESS: Reviews that are still awaiting an outcome
- > RECONSIDERATION: Reviews that have a reconsideration outcome

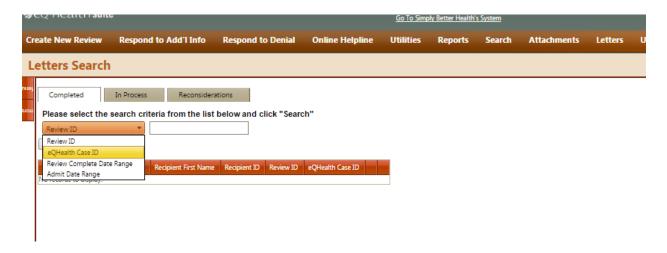

Once you have entered the Review ID number, click "Search"
Once the review has generated you will click on "View Review Letters"

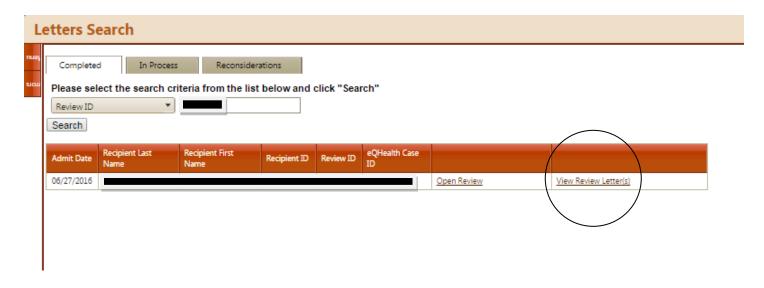

You will then be able to view/print and save for your records.

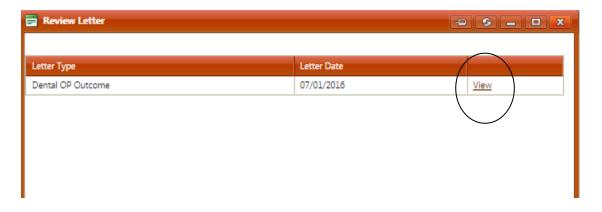